## **How to read eBooks in your computer or tablet's web browser using** *OverDrive Read***.**

You can borrow [OverDrive Read eBooks](http://help.overdrive.com/article/0867) from your library and read them directly in your browser. *Note: Not all eBooks in the library's collection are available in this format.*

## **What you need**

- A valid BCLS library card and PIN (You must be a resident of Bay County)
- An [HTML5 capable browser](http://help.overdrive.com/article/2061) for OverDrive Read *(i.e. Google Chrome, Firefox, Internet Explorer, Safari)*

## **Borrowing titles**

- 1. Open the BCLS digital website at [http://baycountylibrary.lib.overdrive.com](http://baycountylibrary.lib.overdrive.com/)
- 2. Find an [available title](http://help.overdrive.com/article/2064) to borrow. You can:
	- o Click a title from the home page
	- o Use the menu at the top of the page to browse categories
	- o Run a search
- 3. Click on a title, then click **Borrow** to check it out. If prompted, sign in.

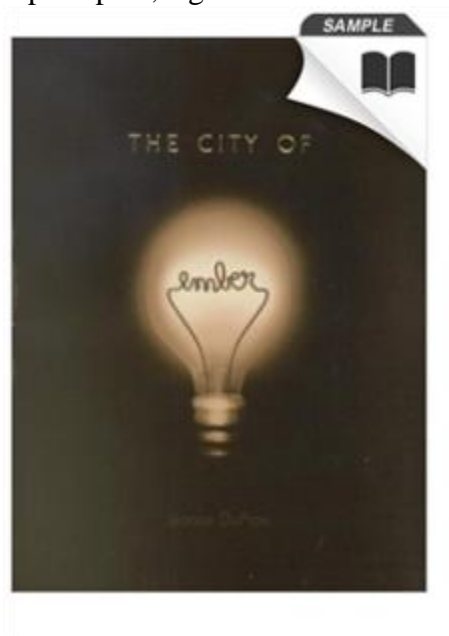

## The City of Ember

Ember Series, Book 1 by Jeanne DuPrau

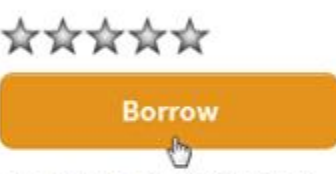

This title can be borrowed for 21 days. (Change)

The city of Ember was built as a last refuge for the human race. Two hundred years later, the great lamps that light the city are beginning to flicker. When Lina finds part of an ancient message, she's... More...

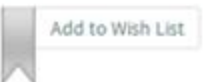

4. Your bookshelf opens, displaying title(s) you have checked out. From here, you can click **Read** to start [reading eBooks in your browser.](http://help.overdrive.com/article/0867) Once you have selected **Read** you can then bookmark the page to read your eBook offline when you are not connected to the internet.

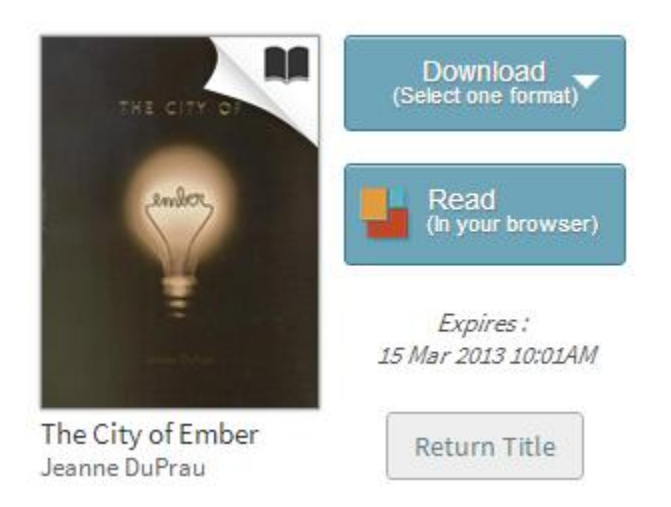

5. *Note: If you are using Internet Explorer, you may need to* [install the Google Chrome](http://help.overdrive.com/article/2083)  [Frame plug-in](http://help.overdrive.com/article/2083)*.*